# **Machine Learning for Ionic Conductivity**

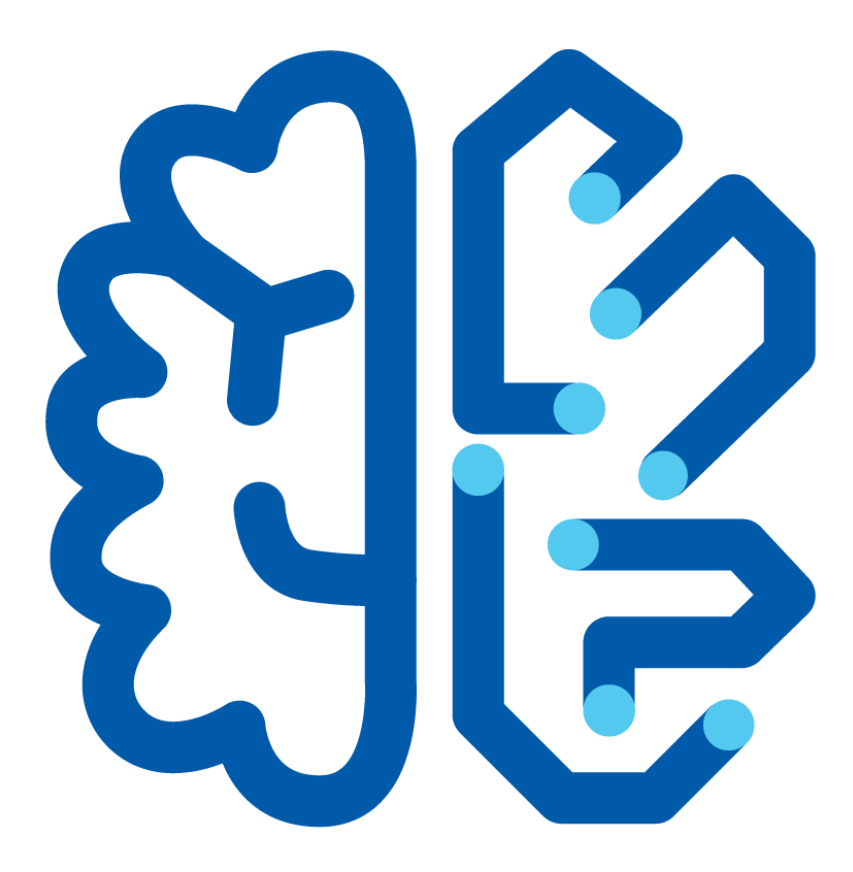

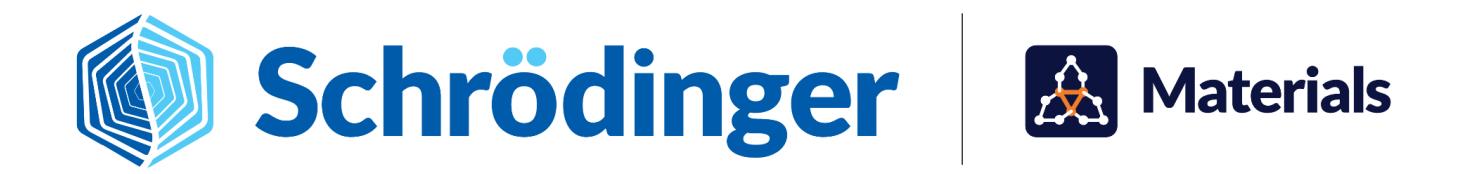

## **Machine Learning for Ionic Conductivity**

**Topics:** Energy [Capture](https://www.schrodinger.com/learn/training/materials-science?f%5B0%5D=type%3Atraining&f%5B1%5D=field_topic%3A1922) & Storage, Informatics and Team [Collaboration](https://www.schrodinger.com/learn/training/materials-science?f%5B0%5D=field_topic%3A1925&f%5B1%5D=type%3Atraining)

**Methodology:** Machine [Learning](https://www.schrodinger.com/learn/training/materials-science?f%5B0%5D=type%3Atraining&f%5B1%5D=field_methodology%3A2059)

**Products Used:** MS [Maestro,](https://www.schrodinger.com/learn/training/materials-science?f%5B0%5D=field_product%3A617526&f%5B1%5D=type%3Atraining) [AutoQSAR](https://www.schrodinger.com/learn/training/materials-science?f%5B0%5D=type%3Atraining&f%5B1%5D=field_product%3A108402), MS [Informatics](https://www.schrodinger.com/learn/training/materials-science?f%5B0%5D=type%3Atraining&f%5B1%5D=field_product%3A617527)

This tutorial is written for use with a 3-button mouse with a scroll wheel.

Words found in the **[Glossary](#page-19-0) of Terms** are shown like this: Workspace

#### **Abstract:**

In this tutorial, we will learn how to develop machine learning models to predict the experimental ionic conductivity of ionic liquids.

#### **Tutorial Content**

- 1. [Introduction](#page-2-0)
- 2. Creating Projects and Importing [Structures](#page-3-0)
- 3. Building Machine Learning Models Using [AutoQSAR](#page-7-0)
- 4. Viewing the Machine [Learning](#page-9-0) Models
- 5. Predicting Ionic [Conductivity](#page-13-0) for an Unseen Test Set
- 6. Conclusion and [References](#page-17-0)
- 7. [Glossary](#page-19-0) of Terms

### <span id="page-2-0"></span>**1. Introduction**

Quantitative Structure-Activity Relationships (QSAR) are useful modeling tools to efficiently predict material properties for a wide-range of molecules. Schrödinger's AutoQSAR tools for generating machine learning models are easy to use, facilitating automated generation of accurate QSAR models. For practice, tutorials are available using the [Materials](https://www.schrodinger.com/learn/training/materials-science?f%5B0%5D=field_product%3A617526&f%5B1%5D=type%3Atraining) Science (MS) Maestro suite to predict properties of small molecules, polymers, and periodic systems: Machine Learning for [Materials](https://www.schrodinger.com/sites/default/files/s3/release/current/Documentation/html/tutorials/ml_materialsscience/ml_materialsscience.htm) [Science,](https://www.schrodinger.com/sites/default/files/s3/release/current/Documentation/html/tutorials/ml_materialsscience/ml_materialsscience.htm) Polymer [Descriptors](https://www.schrodinger.com/sites/default/files/s3/release/current/Documentation/html/tutorials/polymer_descriptors/polymer_descriptors.htm) for Machine Learning, [Cheminformatics](https://www.schrodinger.com/sites/default/files/s3/release/current/Documentation/html/tutorials/catalysis_ml/catalysis_ml.htm) Machine Learning for [Homogeneous](https://www.schrodinger.com/sites/default/files/s3/release/current/Documentation/html/tutorials/catalysis_ml/catalysis_ml.htm) Catalysis and Periodic [Descriptors](https://www.schrodinger.com/sites/default/files/s3/release/current/Documentation/html/tutorials/periodic_descriptors_inorganic/periodic_descriptors_inorganic.htm) for Inorganic Solids.

The current generation of Li-ion batteries use carbonate-based electrolytes mixed with salts, such as lithium hexafluorophosphate, LiPF $_{\rm 6}$ , which are highly volatile and flammable. To address safety concerns arising from hazardous electrolytes, one possible solution is to replace the electrolyte with an ionic liquid (IL). Ionic liquids have good electrochemical and thermal stability, which could result in a safer battery; however, they suffer from low-to-medium ionic conductivity, which dictates how fast a battery can charge or discharge. Significant efforts have been focused on identifying ILs that have high ionic conductivities while maintaining the stability gained from using these electrolytes. In this tutorial, we will use the [AutoQSAR](https://www.schrodinger.com/sites/default/files/s3/release/current/Documentation/html/autoqsar/autoqsar_help/autoqsar.html) panel in MS [Maestro](https://www.schrodinger.com/learn/training/materials-science?f%5B0%5D=field_product%3A617526&f%5B1%5D=type%3Atraining) and an IL dataset from the NIST IL Thermo Database to create a machine learning model to predict ionic conductivity on a set of ILs at a fixed temperature of ~298.15 Kelvin (see **[References](#page-18-0)**). A total of ~400 ILs are used to train and evaluate the machine learning models.

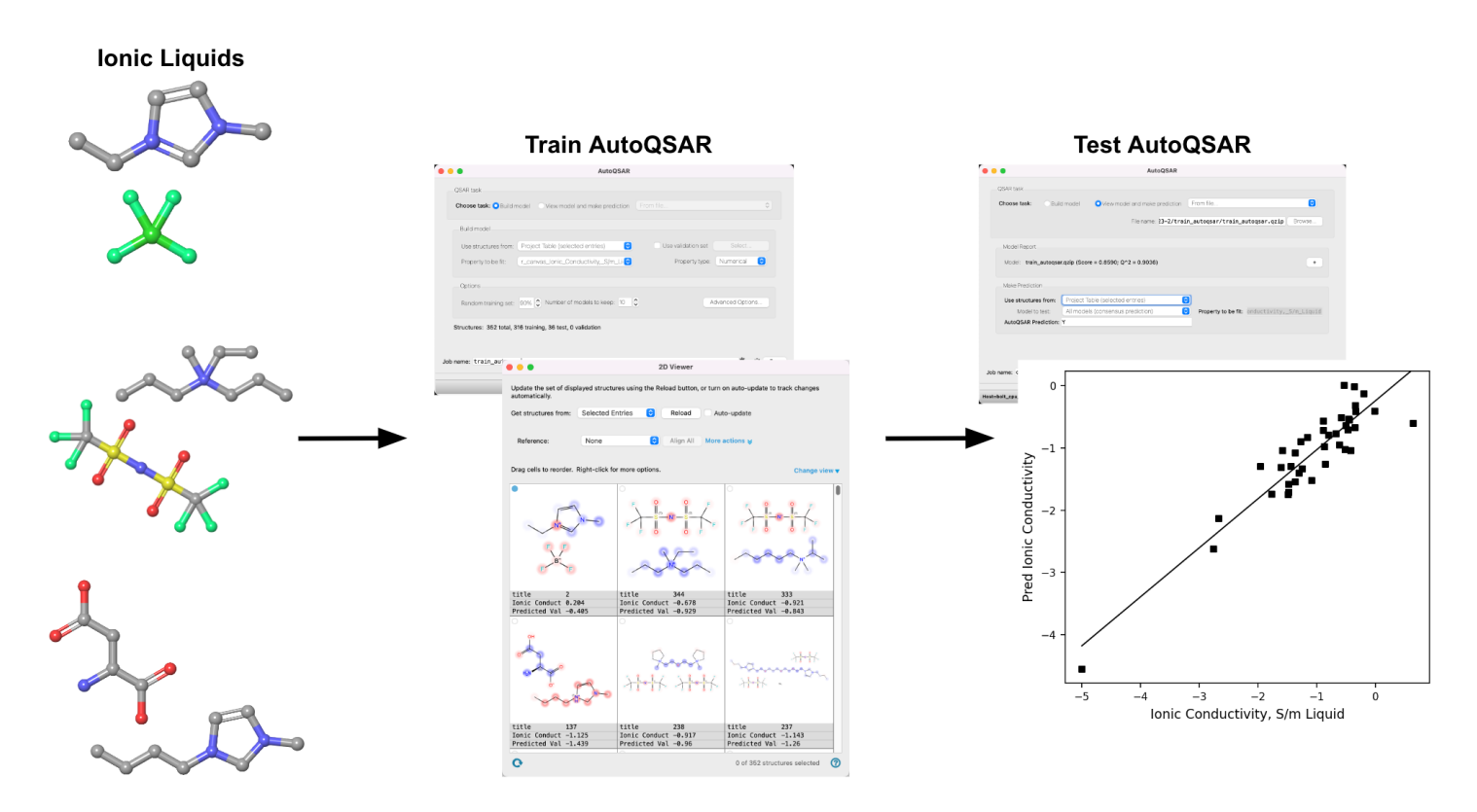

*Figure 1. Tutorial workflow showing the 3D structures of ionic liquids in MS Maestro, which are used to train and test machine learning models with the AutoQSAR panel.*

### <span id="page-3-0"></span>**2. Creating Projects and Importing Structures**

At the start of the session, change the file path to your chosen Working Directory in MS Maestro to make file navigation easier. Each session in MS Maestro begins with a default Scratch Project, which is not saved. A MS Maestro project stores all your data and has a .pri extension. A project may contain numerous entries corresponding to imported structures, as well as the output of modeling-related tasks. Once a project is saved, the project is automatically saved each time a change is made.

Structures can be built in MS Maestro or can be imported using **File > Import Structures** (or drag-and-dropped), and are added to the Entry List and Project Table. The Entry List is located to the left of the Workspace. The Project Table can be accessed by **Ctrl+T (Cmd+T)** or **Window > Project Table** if you would like to see an expanded view of your project data.

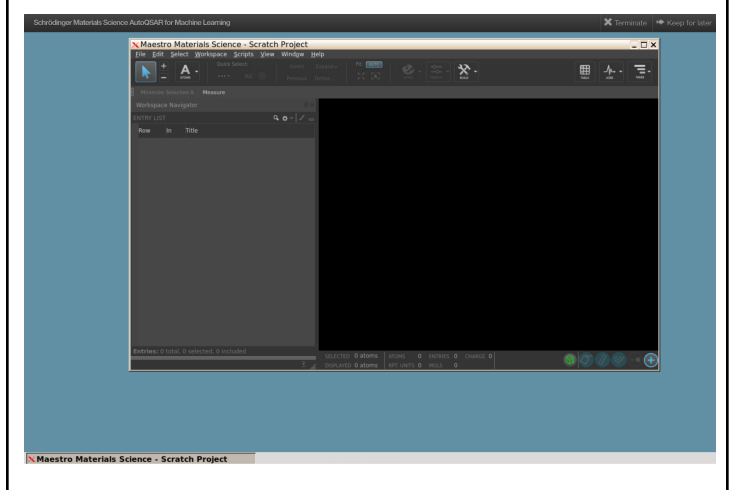

- 1. Launch the tool in the nanoHUB interface
	- Launching the tool will automatically open up MS Maestro

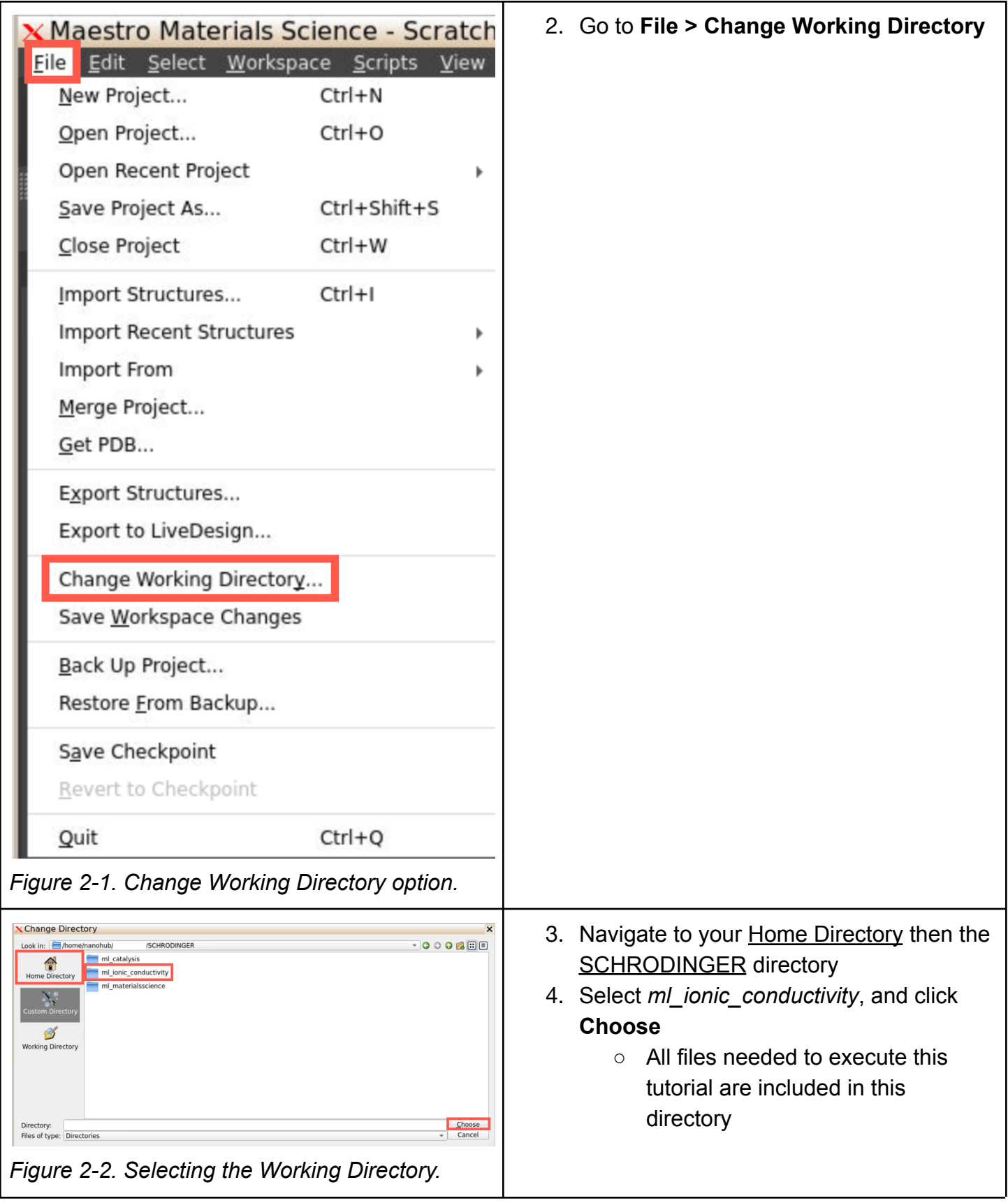

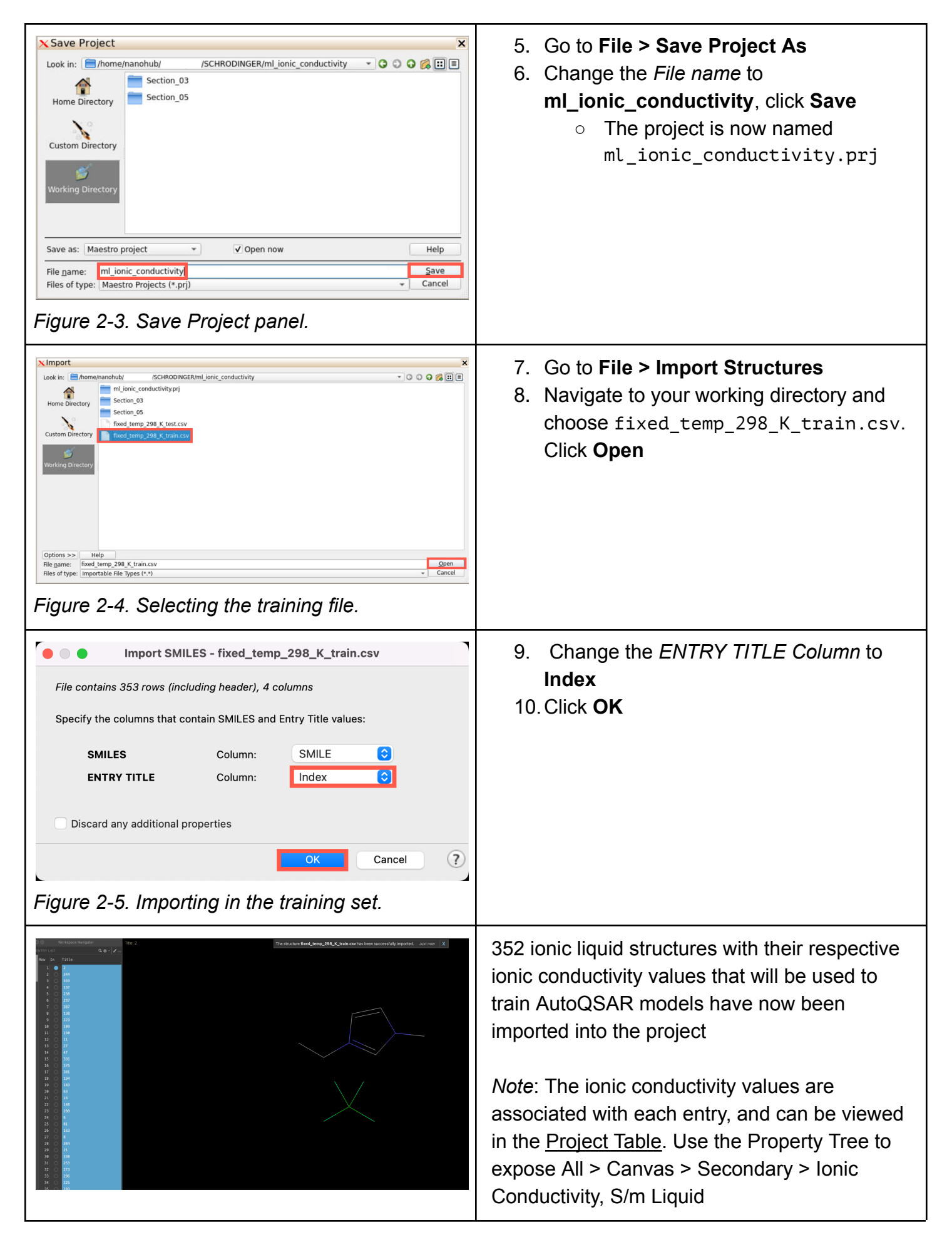

![](_page_6_Picture_28.jpeg)

### <span id="page-7-0"></span>**3. Building Machine Learning Models Using AutoQSAR**

In this section, we will use the **[AutoQSAR](https://www.schrodinger.com/sites/default/files/s3/release/current/Documentation/html/autoqsar/autoqsar_help/autoqsar.html)** panel to build machine learning models on ionic conductivity for a group of ionic liquids.

![](_page_7_Picture_211.jpeg)

![](_page_8_Picture_0.jpeg)

### <span id="page-9-0"></span>**4. Viewing the Machine Learning Models**

Using the **[AutoQSAR](https://www.schrodinger.com/sites/default/files/s3/release/current/Documentation/html/autoqsar/autoqsar_help/autoqsar.html?Highlight=autoqsar)** panel, we can analyze the generated models.

![](_page_9_Picture_486.jpeg)

![](_page_10_Picture_455.jpeg)

![](_page_11_Figure_0.jpeg)

![](_page_12_Figure_0.jpeg)

#### <span id="page-13-0"></span>**5. Predicting Ionic Conductivity for an Unseen Test Set**

In this section, we will use the **[AutoQSAR](https://www.schrodinger.com/sites/default/files/s3/release/current/Documentation/html/autoqsar/autoqsar_help/autoqsar.html)** panel to predict ionic conductivity on an unseen test data set of ionic liquids that were not used to train and evaluate AutoQSAR models.

![](_page_13_Picture_219.jpeg)

![](_page_14_Picture_182.jpeg)

![](_page_15_Picture_401.jpeg)

![](_page_16_Picture_335.jpeg)

![](_page_17_Figure_0.jpeg)

The best fit line between predicted and actual values shows a reasonable  $R<sup>2</sup>$  of 0.84 (an ideal model would have an  $R^2$  of 1.00). The results suggest that the ML model derived could be used to predict ionic conductivity values for ionic liquids. Furthermore, this workflow highlights the computational efficiency achieved when using ML approaches as compared to other computational (*e.g. ab initio* calculations) or experimental approaches. While this tutorial uses a relatively small dataset, one could envision a larger training set would further improve prediction accuracy.

#### <span id="page-17-0"></span>**6. Conclusion and References**

In this tutorial, we learned how to use the [AutoQSAR](https://www.schrodinger.com/sites/default/files/s3/release/current/Documentation/html/autoqsar/autoqsar_help/autoqsar.html) panel to build machine learning models to predict the ionic conductivity for ionic liquids. These machine learning models enable fast screening of ionic liquids for high ionic conductivities, which could help build safer and more efficient batteries.

![](_page_18_Picture_0.jpeg)

#### **For further learning:**

For introductory content, focused on navigating the Schrödinger Materials Science interface, an [Introduction](https://www.schrodinger.com/sites/default/files/s3/release/current/Documentation/html/tutorials/intro_maestro_materialsscience/intro_maestro_materialsscience.htm) to Maestro for Materials Science tutorial is available. Please visit the [materials](https://www.schrodinger.com/learn/training/materials-science) science training website for access to 50+ tutorials. For scientific inquiries or technical troubleshooting, submit a ticket to our Technical Support Scientists at [help@schrodinger.com.](mailto:help@schrodinger.com)

For self-paced, asynchronous, online courses in Materials Science modeling, including access to Schrödinger software, please visit the [Schrödinger](https://www.schrodinger.com/learn/training/molecular-modeling-materials-science-applications-page) Online Learning portal on our website.

For some related practice, proceed to explore other relevant tutorials:

- For more machine learning practice with MS Maestro:
	- Machine Learning for [Materials](https://www.schrodinger.com/sites/default/files/s3/release/current/Documentation/html/tutorials/ml_materialsscience/ml_materialsscience.htm) Science
	- Polymer [Descriptors](https://www.schrodinger.com/sites/default/files/s3/release/current/Documentation/html/tutorials/polymer_descriptors/polymer_descriptors.htm) for Machine Learning
	- o Periodic [Descriptors](https://www.schrodinger.com/sites/default/files/s3/release/current/Documentation/html/tutorials/periodic_descriptors_inorganic/periodic_descriptors_inorganic.htm) for Inorganic Solids
	- Machine Learning Property [Prediction](https://www.schrodinger.com/sites/default/files/s3/release/current/Documentation/html/tutorials/ml_property_prediction/ml_property_prediction.htm)
	- [Optoelectronics](https://www.schrodinger.com/sites/default/files/s3/release/current/Documentation/html/tutorials/opto_al/opto_al.htm) Active Learning
	- Machine Learning for [Sweetness](https://www.schrodinger.com/sites/default/files/s3/release/current/Documentation/html/tutorials/sweetness_ml/sweetness_ml.htm)
	- [Cheminformatics](https://www.schrodinger.com/sites/default/files/s3/release/current/Documentation/html/tutorials/catalysis_ml/catalysis_ml.htm) Machine Learning for Homogeneous Catalysis
- For general battery-related workflows:
	- Liquid [Electrolytes](https://www.schrodinger.com/sites/default/files/s3/release/current/Documentation/html/tutorials/electrolyte_properties_1/electrolyte_properties_1.htm) Properties: Part 1
	- Liquid Electrolyte [Properties:](https://www.schrodinger.com/sites/default/files/s3/release/current/Documentation/html/tutorials/electrolyte_properties_2/electrolyte_properties_2.htm) Part 2
	- Calculating Voltage Curves of Spinel [Intercalation](https://www.schrodinger.com/sites/default/files/s3/release/current/Documentation/html/tutorials/intercalation/intercalation.htm) Compounds
	- Polymer [Electrolyte](https://www.schrodinger.com/sites/default/files/s3/release/current/Documentation/html/tutorials/polymer_electrolyte_analysis/polymer_electrolyte_analysis.htm) Analysis
	- [Diffusion](https://www.schrodinger.com/sites/default/files/s3/release/current/Documentation/html/tutorials/diffusion/diffusion.htm)

![](_page_18_Picture_19.jpeg)

#### <span id="page-18-0"></span>**For further reading:**

- The dataset was extracted from the supplementary information of: Conductivity prediction model for ionic liquids using machine learning. [DOI:](https://pubmed.ncbi.nlm.nih.gov/35676146/) [10.1063/5.0089568](https://pubmed.ncbi.nlm.nih.gov/35676146/)
- The original dataset is from: NIST IL Thermo [Database](https://www.nist.gov/mml/acmd/trc/ionic-liquids-database)
- Developing machine learning models for ionic conductivity of imidazolium-based ionic liquids. DOI: [10.1016/j.fluid.2021.113208](https://www.sciencedirect.com/science/article/abs/pii/S0378381221002715?via%3Dihub)
- A generalized machine learning model for predicting ionic conductivity of ionic liquids. Molecular Systems Design and Engineering. DOI: [10.1039/D2ME00046F](https://pubs.rsc.org/en/content/articlelanding/2022/me/d2me00046f)
- DeepAutoQSAR: Scalable, Intuitive, Deep-learning QSAR models for Big Data Applications (Schrödinger white [paper\)](https://www.schrodinger.com/sites/default/files/autoqsar_deepchem_whitepaper_e-version.pdf)
- DeepAutoQSAR Hardware Benchmark (Schrödinger white [paper\)](https://www.schrodinger.com/science-articles/deepautoqsar-hardware-benchmark)
- See the help documentation for more information on the **[AutoQSAR](https://www.schrodinger.com/sites/default/files/s3/release/current/Documentation/html/autoqsar/autoqsar_help/autoqsar.html?Highlight=autoqsar)** panel

#### <span id="page-19-0"></span>**7. Glossary of Terms**

Entry List - a simplified view of the Project Table that allows you to perform basic operations such as selection and inclusion

Included - the entry is represented in the Workspace, the circle in the In column is blue

Project Table - displays the contents of a project and is also an interface for performing operations on selected entries, viewing properties, and organizing structures and data

Recent actions - This is a list of your recent actions, which you can use to reopen a panel, displayed below the Browse row. (Right-click to delete.)

Scratch Project - a temporary project in which work is not saved, closing a scratch project removes all current work and begins a new scratch project

Selected - (1) the atoms are chosen in the Workspace. These atoms are referred to as "the selection" or "the atom selection". Workspace operations are performed on the selected atoms. (2) The entry is chosen in the Entry List (and Project Table) and the row for the entry is highlighted. Project operations are performed on all selected entries

Working Directory - the location where files are saved

Workspace - the 3D display area in the center of the main window, where molecular structures are displayed